## <span id="page-0-0"></span>**Configuration - Space Tools**

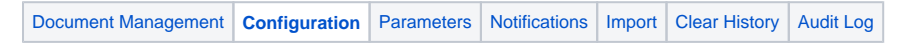

Screen Location: [Space Tools](https://wiki.comalatech.com/display/CDML/Space+Admin) Document Management Configuration tab

[Space Configuration](https://wiki.comalatech.com/pages/viewpage.action?pageId=49367941#ConfigurationSpaceTools-SpaceConfiguration) | [Workflow Activity and Drafts Visibility](https://wiki.comalatech.com/pages/viewpage.action?pageId=49367941#ConfigurationSpaceTools-WorkflowActivityandDraftsVisibility) | [Page Update Reset Approval](https://wiki.comalatech.com/pages/viewpage.action?pageId=49367941#ConfigurationSpaceTools-PageUpdateResetApproval) | [Tasks Mode](https://wiki.comalatech.com/pages/viewpage.action?pageId=49367941#ConfigurationSpaceTools-TasksMode) | [Internal Page Publishing Configuration](https://wiki.comalatech.com/pages/viewpage.action?pageId=49367941#ConfigurationSpaceTools-InternalPagePublishingConfiguration) | [Def](https://wiki.comalatech.com/pages/viewpage.action?pageId=49367941#ConfigurationSpaceTools-DefaultView) [ault View](https://wiki.comalatech.com/pages/viewpage.action?pageId=49367941#ConfigurationSpaceTools-DefaultView) | [Published View Macro Transform](https://wiki.comalatech.com/pages/viewpage.action?pageId=49367941#ConfigurationSpaceTools-PublishedViewMacroTransform)

## **Overview**

This screen allows [Space Admins](https://wiki.comalatech.com/display/CDML/Space+Admin) to configure how various workflow features operate within their Space.

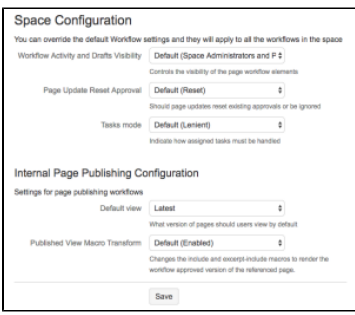

Note: [Confluence Admins](https://wiki.comalatech.com/display/CDML/Confluence+Admin) define the defaults (and some other options not available at Space level) – see: [Configuration - Global](https://wiki.comalatech.com/display/CDML/Configuration+-+Global).

## Space Configuration

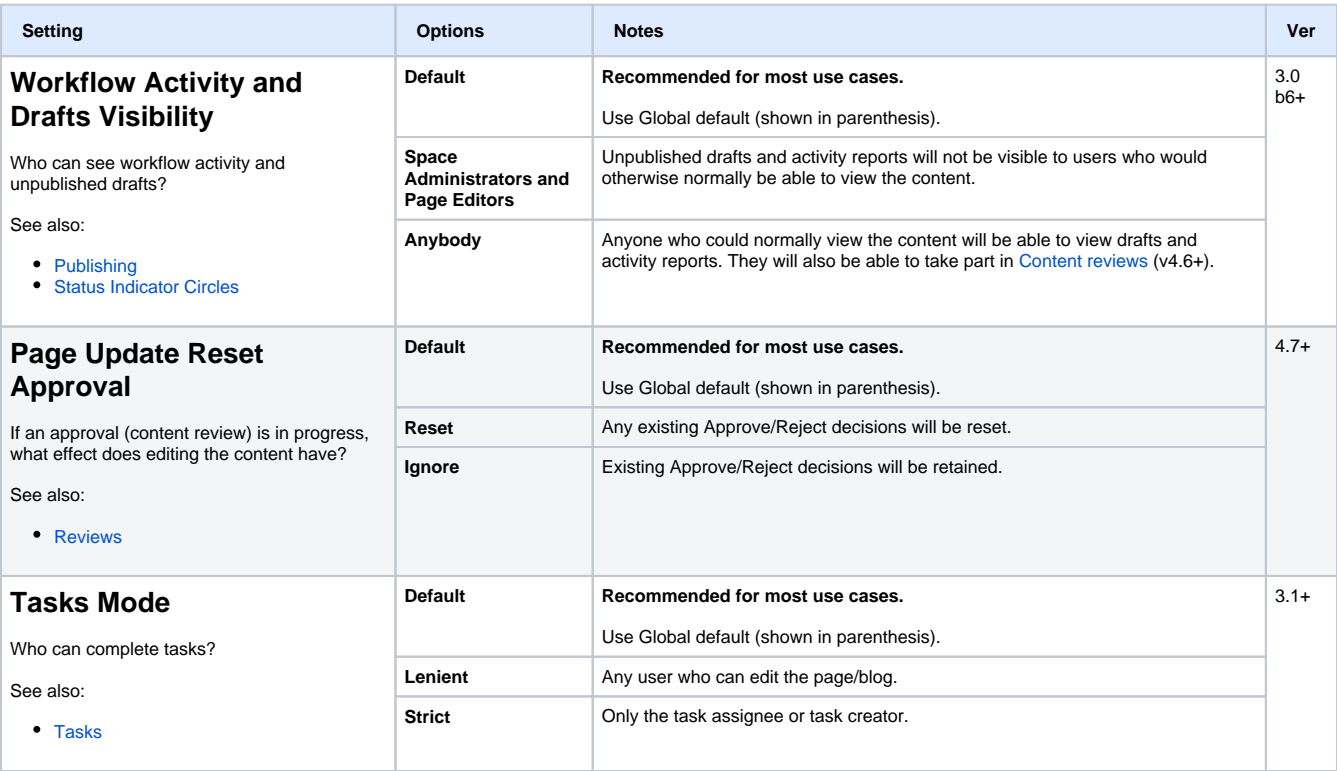

## Internal Page Publishing Configuration

These settings only take effect when using [Same-space publishing.](https://wiki.comalatech.com/display/CDML/Same-space+publishing) See also: [Status Indicator Circles.](https://wiki.comalatech.com/display/CDML/Status+Indicator+Circles)

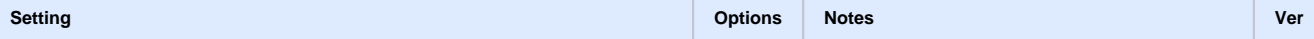

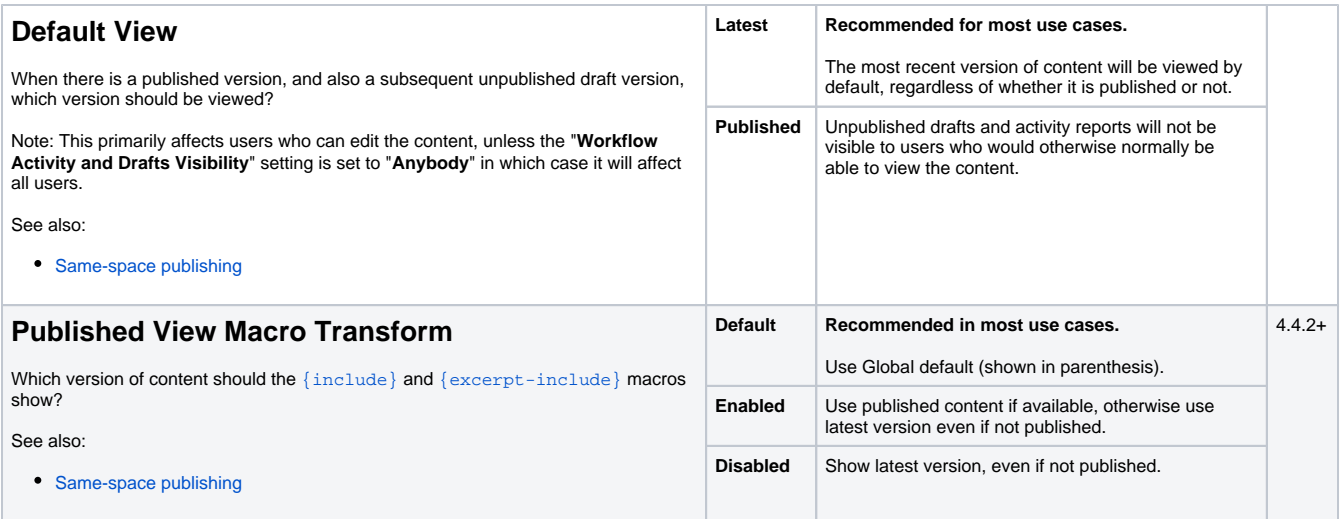